## **C. CONCUR** Quick Guide: Updating Your Profile

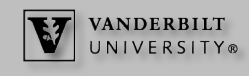

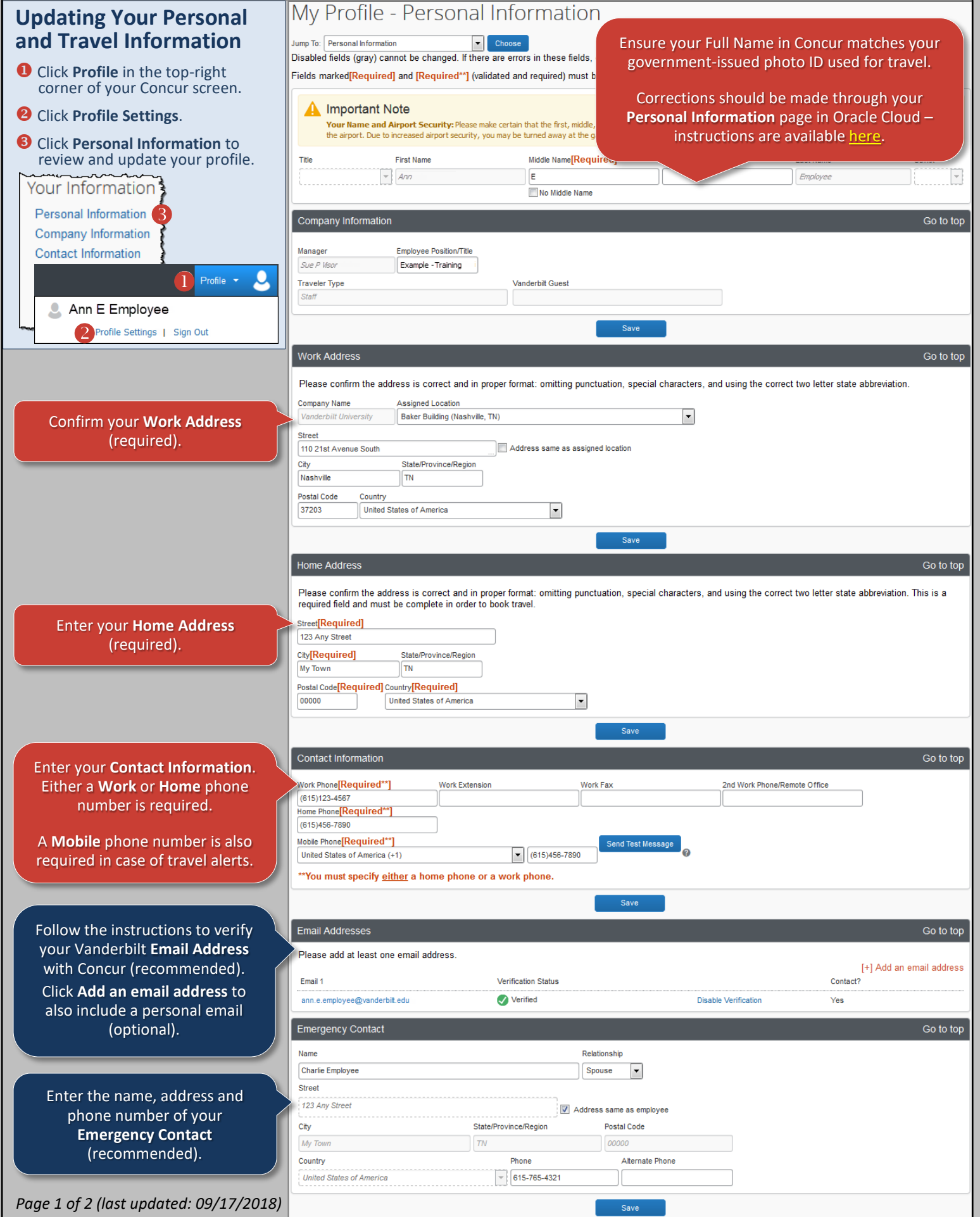

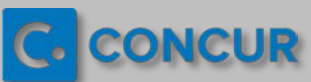

## **Quick Guide: Updating Your Profile**

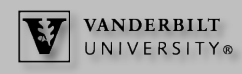

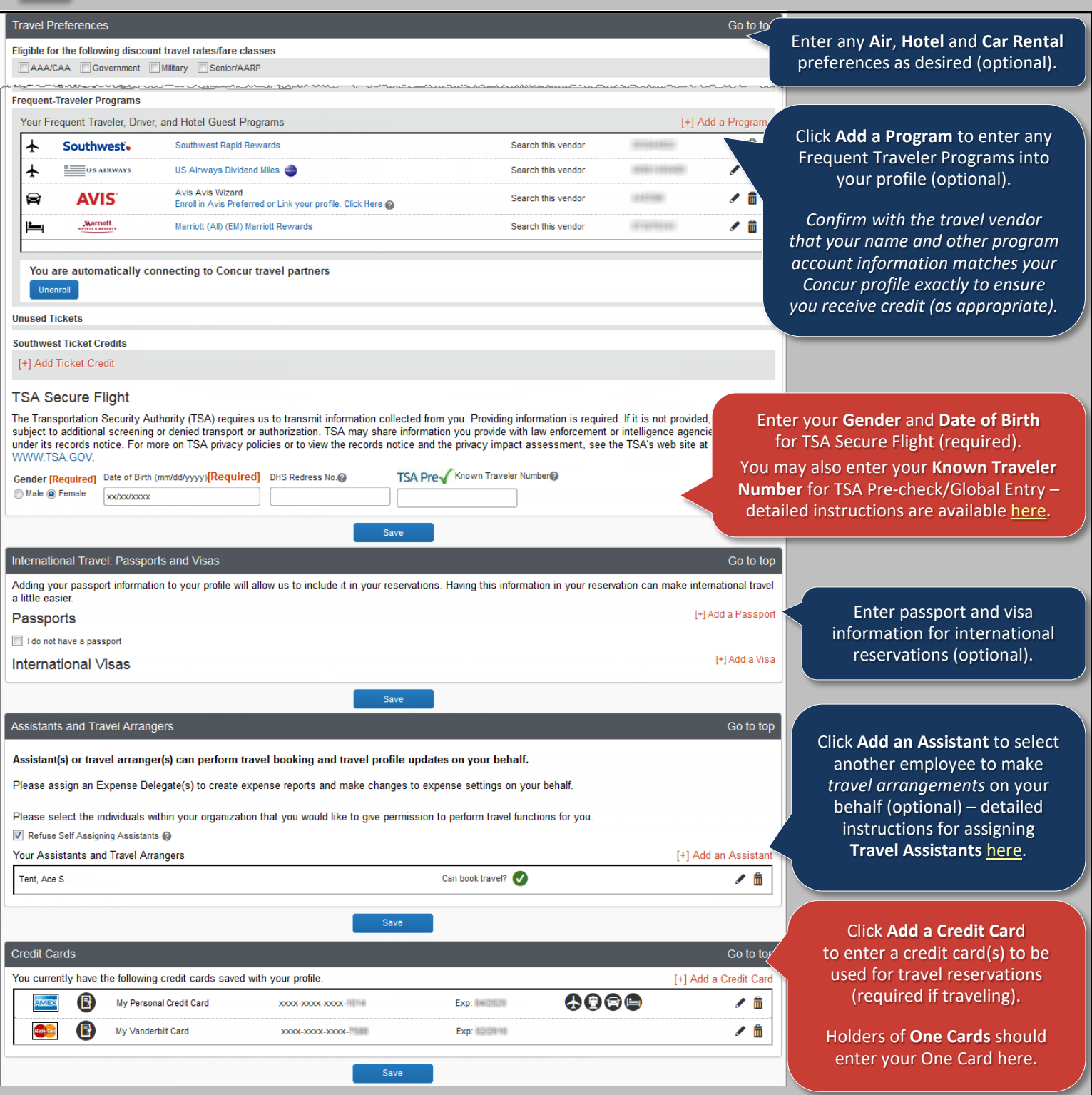

## **Expense Reporting and Reimbursement: Oracle Cloud Expense Module**

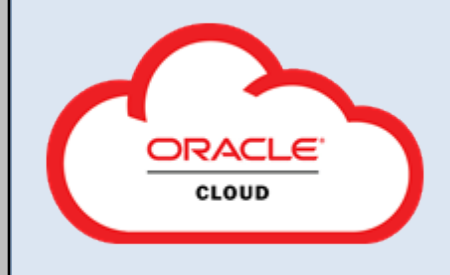

You will report your out-of-pocket and One Card (if applicable) expenses and request reimbursements via the Oracle Cloud **Expenses** module.

The following guides are available on the [Resources for Employees/Line Managers](https://www.vanderbilt.edu/skyvu/employees.php) [page](https://www.vanderbilt.edu/skyvu/employees.php) of the [SkyVU website](https://www.vanderbilt.edu/skyvu/employees.php) to help you begin this process:

- [Creating and Submitting an Oracle Cloud Expense Report;](https://www.vanderbilt.edu/skyvu/QuickGuide-Create_and_Submit_an_Oracle_Expense_Report.pdf)
- [Selecting an Expense Delegate;](https://www.vanderbilt.edu/skyvu/QuickReferenceGuide-Selecting_Expense_Delegates.pdf) and
- [Getting Started Guide: Oracle Fusion Expenses Mobile App.](https://www.vanderbilt.edu/skyvu/Quick_Guide-Oracle_Mobile_Exp_App.pdf)

More training is available in the [Learning Exchange](https://learningexchange.ea.vanderbilt.edu/) – search **SkyVU Learning Program: Training for Vanderbilt Employees** in the blue **Find a Course** box and select **Enroll**. *Page 2 of 2 (last updated: 09/17/2018)*